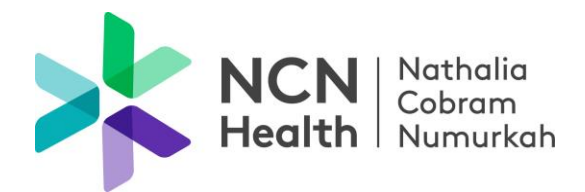

# **To send a file to NCN Health**

- Select the required FileDrop URL and copy it into your browser
- The FileDrop will open
- Enter your email address
- Enter the message subject
- Type the message
- Add attachments (each message can be up to 1GB in size, allowing you to send multiple attachments at once)
- Click Send

## **Receiving a file from NCN Health**

Two emails will be sent to the recipient to complete the download process

- The first email sent will contain a URL link to download the attached files.
- Click on the link and enter your email address
- A second email will contain a 'Secure Token' passcode to open the file. (The passcode is valid for 15 minutes and will then expire. If the passcode expires, a second one will need to be requested when prompted)
- Copy and paste the passcode into the required field to complete the verification process
- The attached files will be available to download within 14 days of receipt. If the file is not opened within 14 days, it will need to be re-sent
- Once the verification process has been completed and the file/s accessed, an email will be sent to the sender confirming the file/s have been downloaded

### *IF you do not receive an email containing the passcode, please check your spam folder in the first instance.*

Nathalia Campus 36-44 McDonell St, Nathalia VIC 3638 T (03) 5866 9444 Encnnathalia@ncnhealth.org.au

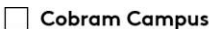

24-32 Broadway St, Cobram VIC 3644 PO Box 252, Cobram VIC 3644 T (03) 5871 0777 Encncobram@ncnhealth.org.au

Numurkah Campus

2 Katamatite Rd, Numurkah VIC 3636 PO Box 128, Numurkah VIC 3636 T (03) 5862 0555 Encnnumurkah@ncnhealth.org.au

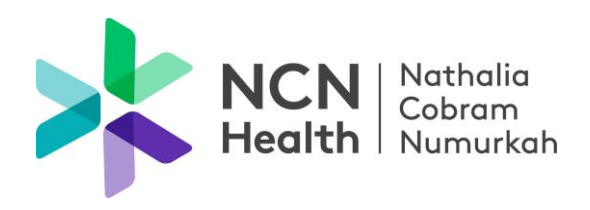

## NCN Health - FileDrop Names and URL

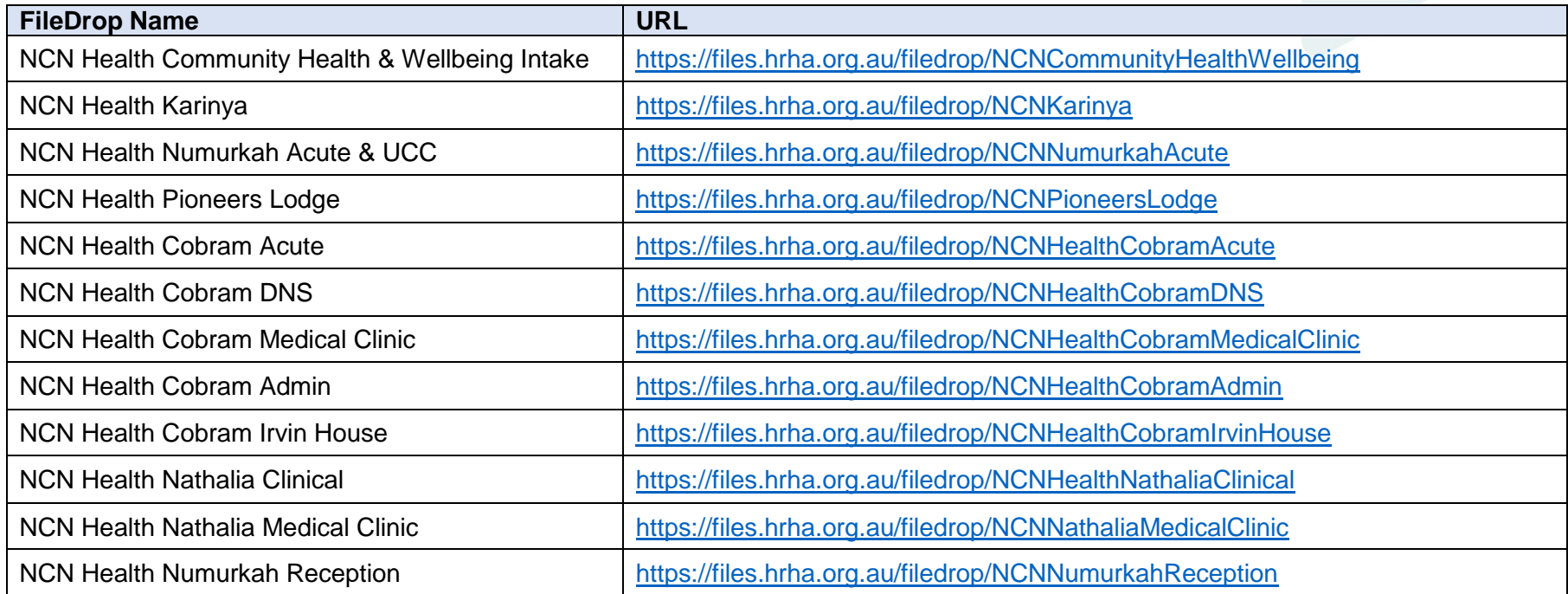

Nathalia Campus 36-44 McDonell St, Nathalia VIC 3638 T (03) 5866 9444 Encnnathalia@ncnhealth.org.au

#### Cobram Campus

24-32 Broadway St, Cobram VIC 3644 PO Box 252, Cobram VIC 3644 T (03) 5871 0777 Encncobram@ncnhealth.org.au

#### Numurkah Campus

2 Katamatite Rd, Numurkah VIC 3636 PO Box 128, Numurkah VIC 3636  $T(03) 58620555$ Encnnumurkah@ncnhealth.org.au